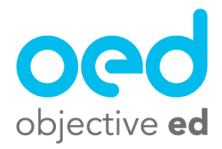

## Sharing to the Professional Network

On ObjectiveEd you can share the custom goals and braille sheets you have made with your colleagues on the Professional Network. This creates a unique way for teachers to share the goals they have made with each other so that other teachers can try it with their students.

You can share

- 1). Goals
- 2). Braille Sheets

An example of a goal you might share,

You may have created a goal for learning contractions, and within that goal you may have made 5 or 6 skills that you designed to help a student learn contractions. You can share this goal to a group that you are a part of on the Professional Network so that other members of that group who have students learning contractions can import that goal to use with their student.

1). From your teacher dashboard, navigate to the "Databanks Page"

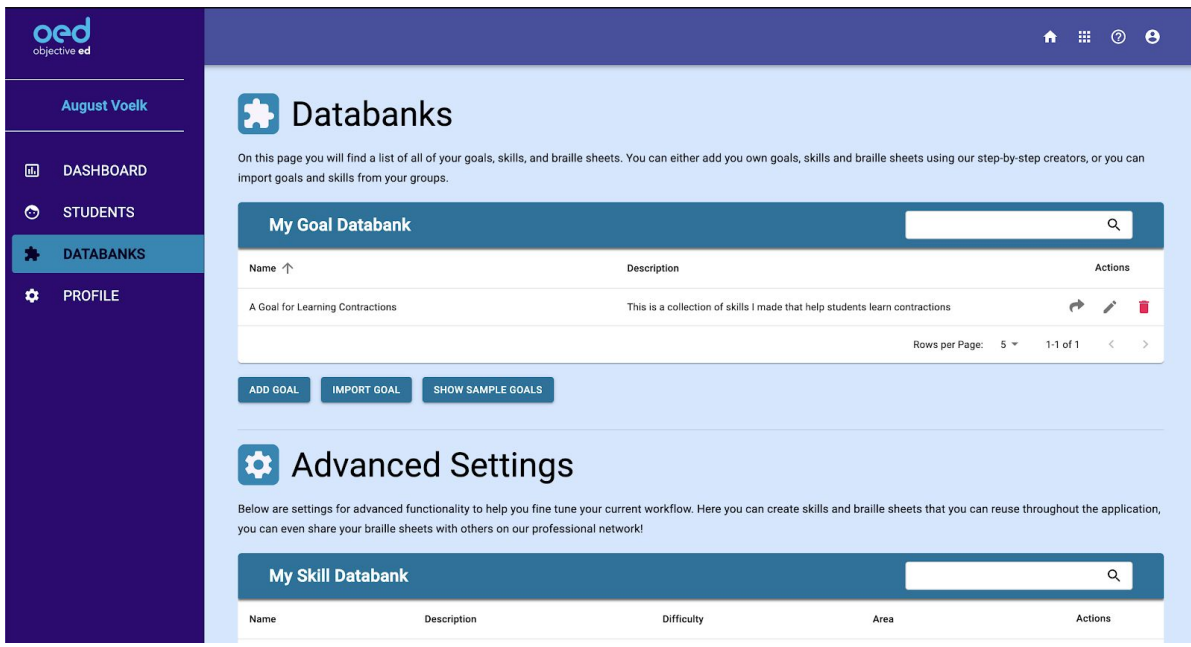

2). If you want to share a goal or a braille sheet. Select the "Share to network" button (Arrow icon) next to the goal/braille sheet you wish to share.

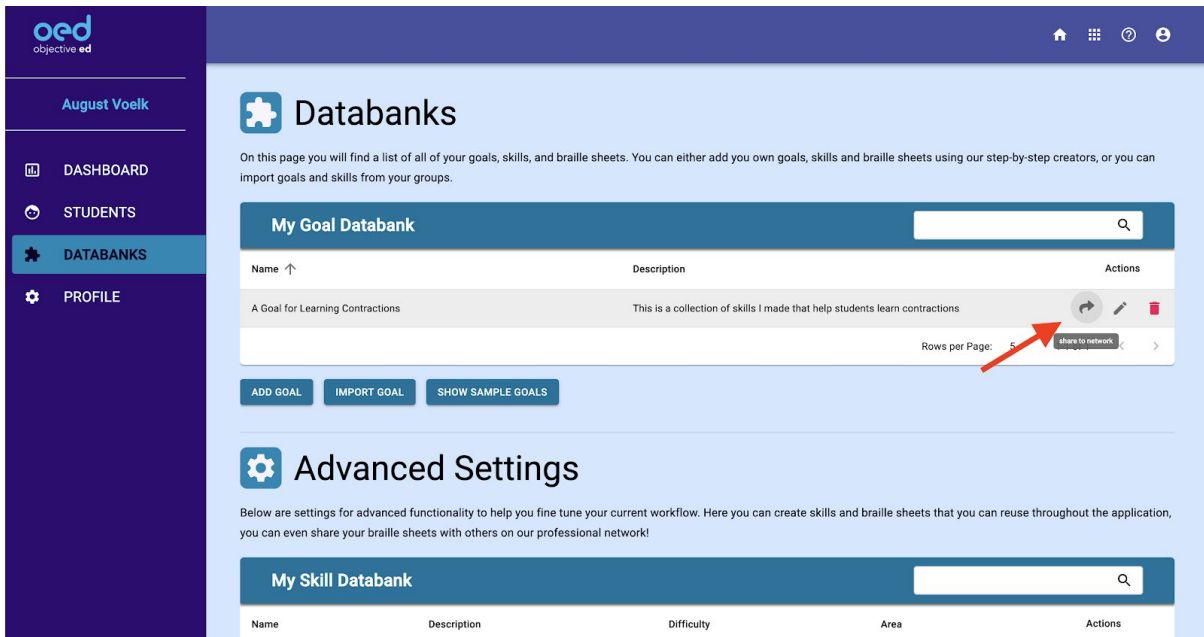

3). Select which group you want to share the goal or braille sheet to

(Optional) Fill out a comment describing why the goal has been great and what students it would benefit

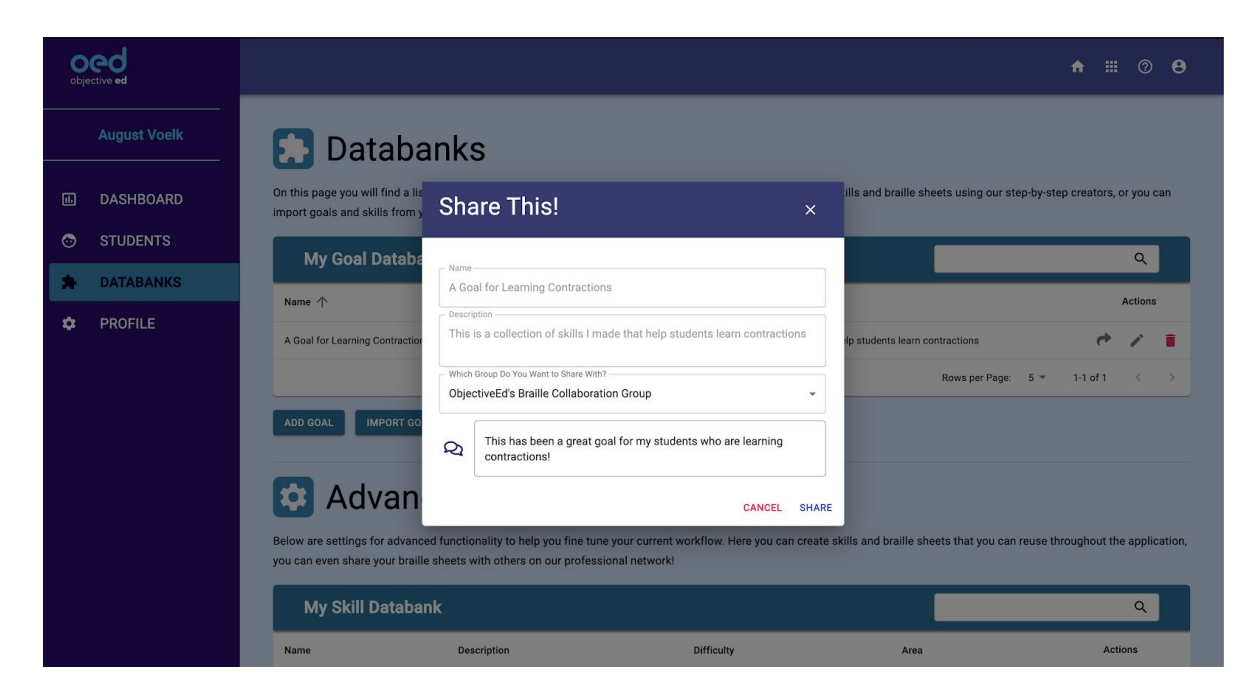

4). Once you press "Share" this goal or braille sheet will now be shared with all of the members of that group will be able to "Import" your goal to use with their students, or select your braille sheet when making a skill for one of the braille sheet games.

**Contract Contract**